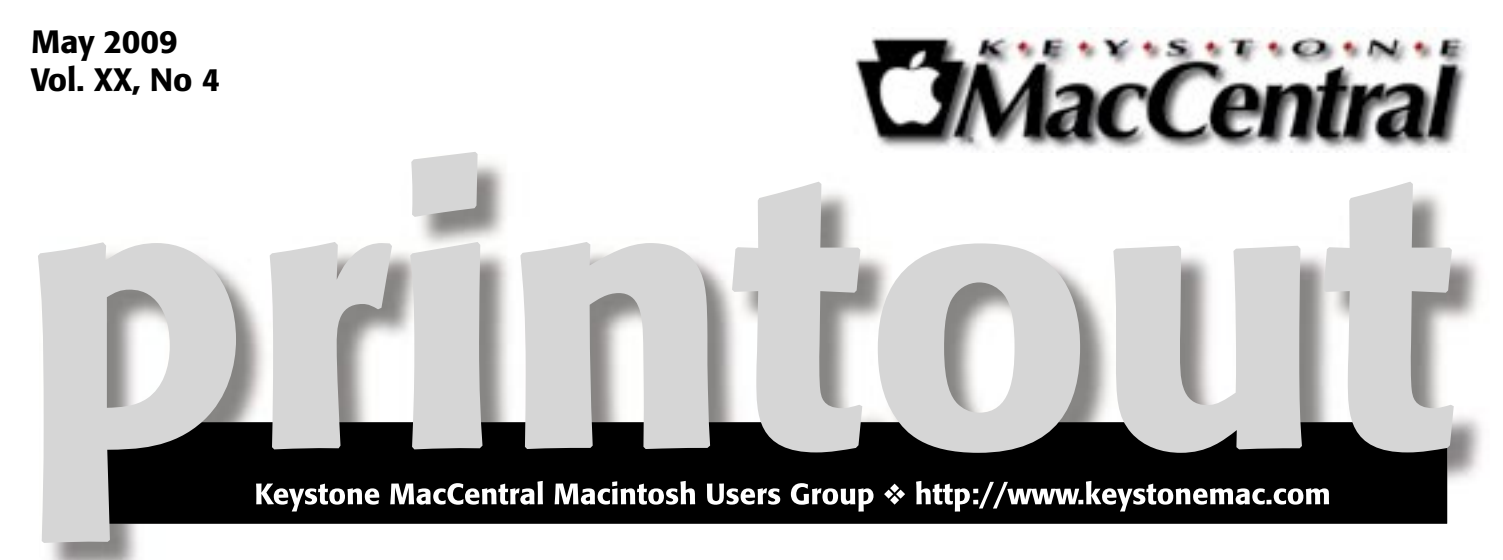

# SketchUp

**by Thomas Bank**

 $\text{D}$ ating back to art drawn on cave walls there has always been an issue<br>(2D) With art purpher of "tricks" have been used to better represent the third (2D). With art, a number of "tricks" have been used to better represent the third dimension. But in design, the 2D drawings must accurately depict the final object so as to not create Escher-esque fantasies. In the past, architects and engineers have spent considerable time and expense to painstakingly create scale models of these objects to better represent the plans before the actual item is built. Unfortunately, the time and expense to create these models as well as the limited ability to change the model as design progresses (leading to even more time and expense) has made them the exception to the design process instead of the norm. Although computer aided design (CAD) has given us the ability to create a virtual model, often these programs are complicated to learn and have done little to reduce the time and expense of creating a "computer" model versus a physical model.

A decade ago a small team sought to create a 3D modeling program that combined the concept of sketching something out on the back of a napkin with working with modeling clay to create an easy way to "sketch" in 3D and SketchUp was born. Three years ago, Google was attracted and bought this company resulting in the addition of a free version of the popular software. Join us for an introduction to this program and an overview of the basic tools to allow you to create your own 3D designs whether your interest is in woodworking, remodeling, building design, or just about any other interest that requires the ability to represent an object in three dimensions.  $\sigma$ 

Meet us at

Gannett Fleming

Gannett West Building 209 Senate Ave ❖ Camp Hill

### Tuesday, May 19, 2009, 6:30 p.m.

Attendance is free and open to all interested persons.

## **Contents**

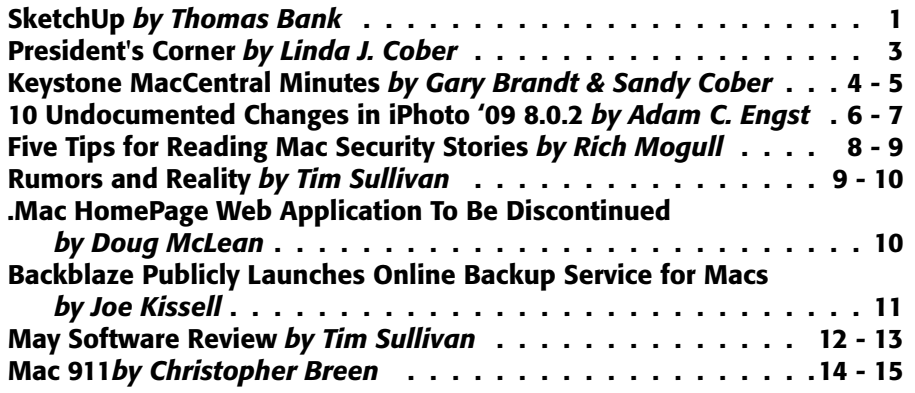

Keystone MacCentral is a not-for-profit group of Macintosh enthusiasts who generally meet the third Tuesday of every month to exchange information, participate in question-and-answer sessions, view product demonstrations, and obtain resource materials that will help them get the most out of their computer systems. Meetings are free and open to the public. The *Keystone MacCentral Printout* is the official newsletter of Keystone MacCentral and an independent publication not affiliated or otherwise associated with or sponsored or sanctioned by any for-profit organization, including Apple Computer, Inc. Copyright © 2009, Keystone MacCentral, 305 Somerset Drive, Shiresmanstown, PA 17011.

Nonprofit user groups may reproduce articles form the Printout only if the copyright notice is included, the articles have not been edited, are clearly attributed to the original author and to the Keystone MacCentral Printout, and a copy of the publication is mailed to the editor of this newsletter.

The opinions, statements, positions, and views stated herein are those of the author(s) or publisher and are not intended to be the opinions, statements, positions, or views of Apple Computer, Inc.

Throughout this publication, trademarked names are used. Rather than include a trademark symbol in every occurrence of a trademarked name, we are using the trademarked names only for editorial purposes and to the benefit of the trademark owner with no intent of trademark infringement.

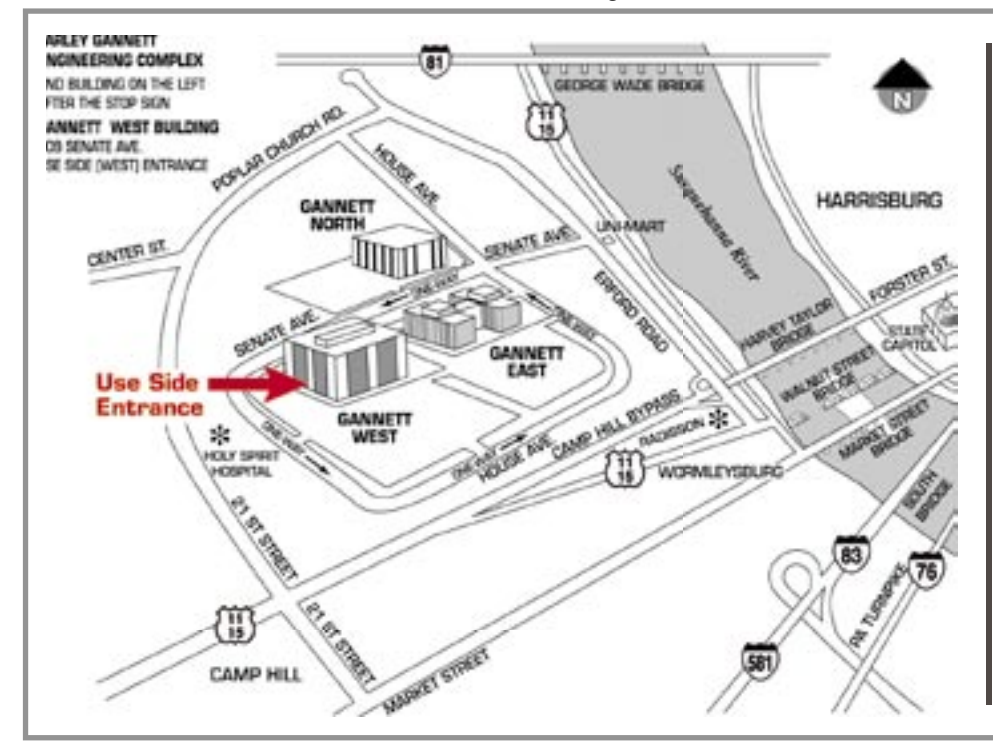

#### Board of Directors

President Linda J Cober

Vice President Tom Owad

> Recorder Gary Brandt

**Treasurer** Jim Carey

Program Director Gary Brandt

Membership Chair Eric Adams

Correspondence Secretary Sandra Cober

> Newsletter Editor Tim Sullivan

Industry Liaison Wendy Adams

> Web Master Linda Smith

Librarian Tim Sullivan

#### Keystone **MacCentral Essentials**

#### Meeting Place

Gannett West 209 Senate Avenue Camp Hill

Web Site <http://www.keystonemac.com>

Mailing Address 305 Somerset Drive Shiresmanstown, PA 17011

#### **by Linda J. Cober**

## President's Corner

I am glad to be writing this column again because it<br>means that we have our KeyMac newsletter back in<br>meduction ofter Tim's lapton died while he was in Mion production after Tim's laptop died while he was in Miami, leaving him with no functioning Mac and us with no April newsletter. Tim is home again, has a new laptop, and is once again publishing our newsletter, so thank you, Tim!

Thank you also to the many vendors, club members, officers, and volunteers who made our annual KeyMac auction on April 21 such a success. Thanks to the generosity of the vendors who donated some great products, KeyMac brought in enough money not only to keep us running for another year but also for us to purchase a new club banner to replace our old sign that was getting a bit battered. I also thank those of you who purchased items at our auction and appreciate your spirited bidding, although I could have done with a bit less competition for some of the things I bought since I got so involved that I went higher than I had planned in some cases! ? I also thank all of you who brought goodies to share since food makes every event more fun! We will be back to normal at our May meeting, which means we will have our usual candy treats to accompany an interesting program by Tom Bank but, unfortunately, no cookies, pretzels, chili, brownies, popcorn etc. to munch on. Sigh.

On another note, I hope you all read the article in the Thursday, May 7, Patriot about children embracing technology in the West Shore School District. The article talked about the annual A/V Expo that showcases the best student projects from grades 1-12. I have written about the Expo before and once again had many of my students' projects chosen as exhibits. As a Red Land teacher, I was particularly gratified to see a long table full of Red Land projects, plus another table down the hall with yet more of my students' projects. The ones in the hall dealt with topics such as the Holocaust, WWII, or cruelty to animals, and the pictures were deemed too graphic for the eyes of little children. Everyone who wanted to go down the hall could do so, but parents had some warning beforehand. Also, about half of the projects chosen to be shown in Bill Spong's media center on the big screen were Red Land projects, and with entries coming from 15 schools, that means we at Red Land are doing something right! I also enjoyed hearing the comments from parents and grandparents who were extremely impressed by the students' expertise with computers. Since KeyMac members use computers so much, we often tend to forget just how many people in our

generation either do not use computers at all or barely scratch the surface of their use. By the way, individuals who make an effort to attend KeyMac meetings and continue learning

about their computers not only improve their grasp of technology but also help keep their minds active and healthy, much as regular exercise improves physical fitness. So, if you are feeling a bit tired and are thinking of skipping a meeting, or are thinking that you should stay home and cut the grass, remember that your mind needs stimulation too and come join your KeyMac friends! Our next meeting is May 19, and I hope to see you there!  $\bullet$ 

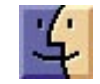

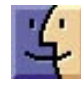

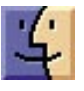

## March 17, 2009 Keystone MacCentral Minutes

#### Business Meeting

President Linda Cober reminded members of the auction to be held at our April meeting. She announced a miniauction for Turbo Tax 2009 since our auction is scheduled to occur after tax season. The auction was held after  $Q \& A$ with Sandy Cober having the winning bid.

#### Q&A & Comments

Someone mentioned a problem they had in Safari with the address bar disappearing. They could not discern a cause or a solution for bringing it back. Safari's View menu has a command to Customize Toolbar where you can drag tools up to the toolbar to add them. You can also drag the default tool set up to restore Safari's toolbar defaults.

Don Fortnum mentioned a problem he had with the pins in a camera he had being bent precluding connection to his Mac. Since the camera was a few years old, a repair was probably not cost effective. He still had the option of downloading from the video card. As Jim Carey noted, that is the preferred method.

Gary Brandt asked about using his Mac for long distance calling. Among the programs noted with that capability were iChat, AOL AIM, and Skype. With the free version of most internet calling programs, you need to set up the settings with each user you will be calling. The paid version of Skype lets you call any long distance number in the U.S. for a low rate per minute. Gary told members a YouTube search on "MacBook Wheel" would yield a humorous clip.

#### Program Notes

The March program was designed to make us better eBay sellers and shoppers. The emphasis was on the steps taken to set up an account for sales and things you need to know to subsequently be successful at it. We welcomed Mary Lou and Jerry Evans, who in addition to being eBay enthusiasts also teach classes on eBay. Jerry treats eBay as a hobby, but that does signify a lack of effort in selling the many items

he has listed. Jerry specializes in railroad documents and Mary Lou deals in Department 56 collectibles.

Registration is the first step they covered. Clicking on the eBay site map can help get you started. You will be asked during the registration process to provide a credit card number or a checking account number. You also need to register with PayPal to facilitate payment. Each account should have a unique password. They made the suggestion to create an eBay account name to reflect what you are planning to sell. Buyers will remember sellers who treat them well.

Once registration is complete, you are ready to sell. You need to have a good idea of what your items are worth. Buyers need to be able to find your items when they search on eBay so take care to put them in the proper category. You will have 55 characters with which to describe each item. You want to include a specific description and have keywords that buyers will use in their searches. One photo of each item can be included free. If you want to include more photos, the next twelve cost 15 cents each. You might find the occasional deal on the cost of extra photos. It is best to describe all of the features of each item, including dimensions. Many collectibles have a certificate of authenticity (COA) so if your item has one, be sure to include that information in the description.

Other information of interest to potential buyers would be your return policy and shipping costs. A template for listings can save you some duplicate typing of terms and conditions you regularly use. For big ticket items, eBay lets sellers set up financing. A counter on your listing page can show you how many times someone has clicked to look at an item.

Of course, eBay is also in business to make a profit. One part of that is their insertion fee for each item you list. The fee is based on the starting selling point of the item. If you set up a reserve price or a Buy It Now option, you will be charged additional fees. Auctions are 1, 3, 5, 7, or 10 days and items can be relisted once for free if they sell during the second listing. If the second listing does not produce a sale, you will be charged another listing fee. Jerry shared a tip on listing. You might want to submit your listings in the evening so your auctions will end days later in the evening when more people are likely browsing through eBay.

PayPal is used as the electronic payment for eBay accounts and there are additional fees for that service. A separate final value fee is also charged. Sellers are often the target of phishing attempts to try to get their passwords and account information so due diligence is required on their part. You can forward these attempts to [spoof@ebay.com or](mailto:spoof@ebay.com) [spoof @paypal.com so](mailto:@paypal.com) they can try to find the culprits.

Jerry talked about shipping options. UPS uses package weight and dimension as well as shipping distance in their cost calculations and they include insurance for items shipped. The Post Office uses only weight and distance when they calculate shipping postage. Shipping costs for the Post Office can be estimated online if you know the weight of the item. You can notify international buyers that you will calculate shipping costs after the sale.

Jerry demonstrated TurboLister for the inventory of items he sells. Mary Lou showed us items in a user's eBay store that he had set up. Sellers can view completed listings of items they have sold. An end of auction e-mail goes to the buyer. The seller then sends the buyer an invoice with payment instructions.

Buyers who want to investigate a seller can go to Toolhaus. org which lists all negative and neutral comments about eBay sellers. The Community link on eBay's site has links to discussion forums and the top ten selling tips.

KeyMac thanks Jerry and Mary Lou for their informative presentation and handout. I'm sure we all left the meeting more knowledgeable consumers, whether we wish to become better sellers or better buyers.

### April 21, 2009

### Auction Action

#### **by Sandy Cober, Corresponding Secretary**

President Linda Cober welcomed members and visitors to our auction held on April 21. Members and guests brought in snacks that included homemade cookies, brownies, popcorn, meatballs, a warm, fudgy, cheesecake very yummy dessert, cheese curls, and the always present and delicious Wendy Adams' chili. We had soft pretzels, the mainstay of the auction, and they went fast. All other goodies provided not mentioned above and the ice, soda, cups, bowls, napkins and utensils were very much appreciated.

Linda thanked everyone who helped make the auction another success. That included the many generous vendors that donated more great items this year. Chuck Joiner served as the auctioneer again and was up for the goodnatured ribbing he takes every year. Thanks, Chuck! It

wouldn't be the same without you! Jim Carey explained the rules for the auction and also announced that this would be his last auction as the man in charge of the table of auction items. There was protest at his announcement, so we'll just have to wait and see what happens next year. Jim thinks it's time to retire from that position after serving for 20 years, but no one agreed with him. Frank English created the software we run to keep track of the auction sales. We want to thank Frank and his wife Brenda for once again running the auction network. Eric Adams did much of the preliminary work for us by contacting vendors for donations and was also the go-to person for the auction winners of downloadable items. Tucker Hill served once again as the runner delivering the items to the winning bidders and also served as auctioneer when Chuck saw an item that he wanted to bid on. The rest of the KeyMac board helped out where needed.

We had many new items for the auction and some of our members and guests brought in new and gently used items with 20% of the bid price going to KeyMac. KeyMac keeps 100% of the proceeds for the donated items. Tech Tool Pro was one of the first items up for bid and there was spirited bidding. Plug-In Suite 4 a \$500.00 retail item was snatched up quickly! Other items included MacShield Universal Software, DiskWarrior 4, an insulated picnic cooler filled with Ghiradelli chocolates (The women were bidding hot and heavy on this one!), a Cerulean F1 TX Stereo Bluetooth Headset and Transmitter, Apple Care Protection Plan For iMac, HP Photo Smart A826 Home Photo Center and many, many more. It was a lively auction with lots of great items to bid on. If you weren't there, you missed a great evening.

A list of donating vendors is available on our web site, along with links to company and product pages. We thank all who donated and hope our members and guests will continue to support them throughout the year.  $\sigma$ 

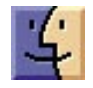

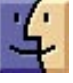

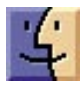

## 10 Undocumented Changes in iPhoto '09 8.0.2

I know we're starting to sound a bit like a broken record<br>in our criticism of Apple's patronizingly minimal<br>release notes Houssus, this isn't selfish whining release notes. However, this isn't selfish whining  $-$  you, the users of Apple software, are the people who are hurt by Apple's refusal to describe exactly what changes from version to version of different programs, iPhoto in this case.

Sure, some changes are things that will simply work better the next time you perform that particular task in iPhoto. But with other actions, as the saying goes, once burned, twice shy. For instance, in the initial release of iPhoto '08, if you dragged an iPhoto library package onto iPhoto's Dock icon to open it, iPhoto instead imported the contents into the current iPhoto library. That was horrible behavior, and after seeing it happen once, who would ever try it again? Well, I did, when I was updating that page in my "iPhoto '09 Visual QuickStart Guide" for Peachpit (which I've just handed in to Peachpit, and will also be turning into an ebook soon too), and I was happy to discover that Apple had indeed fixed this egregious error.

So what follows are my top ten undocumented changes in iPhoto, some of which appeared in iPhoto '09 8.0 (that's Apple's official name and version number, confusing as it is), and others of which changed between the initial release of iPhoto '09 and iPhoto '09 8.0.2, the most recent release. If you've found any other significant changes, do let me know!

**Open iPhoto Libraries Directly - In earlier versions of** iPhoto, there were a number of tricks for switching among different iPhoto libraries, most recently holding down the Option key when launching iPhoto and choosing an iPhoto library in a standard Open dialog. You might ask, "Why can't I simply double-click an iPhoto library package file to open it, or open it as I would any other file?" Like so many other things with iPhoto (remember how many years it took before iPhoto let us name photos directly, rather than just in the Information pane?), this basic concept eluded the iPhoto team for a while.

Apple has finally seen the light, and with iPhoto '09, iPhoto library packages act like normal documents. You can double-click them to open, drag them to iPhoto's icon in the Dock, or open as you would any other document. iPhoto can be running or not — it doesn't matter, and it remembers your last-opened library on subsequent launches of the iPhoto application. In my testing, iPhoto will occasionally become a bit confused and will still prompt you to select the double-clicked iPhoto library package again in

a custom Open dialog (often with duplicated entries), but overall, it works cleanly.

Sharing via the Shared Folder - Another major annoyance with versions of iPhoto prior to iPhoto '09 was that you couldn't just put your iPhoto Library in the /Users/Shared folder to share it among multiple accounts on the same Mac, since iPhoto always set the permissions on thumbnails to the account that imported the photos, preventing other accounts from editing those photos and having the edits reflected in the thumbnails.

That limitation has now been fixed in iPhoto '09, so you can share an iPhoto library merely by moving it to /Users /Shared and then double-clicking it to open in iPhoto from each account. You may be prompted to repair permissions on the first access — click the Repair button to do that. Note that this also works for storing an iPhoto library on an external hard disk that's shared among users or on a network volume for access across a fast network.

Only one person may access a shared iPhoto library at a time.

**Movies in Slideshows**  $-$  In another one of those inexplicable lapses, iPhoto '09 still can't play movies internally; double-clicking a movie opens it in QuickTime Player. But it does have one new movie-related capability — movies can play in iPhoto '09's totally revamped slideshows. Just add them as you would a photo, and when the slideshow gets to them, they'll play in their entirety before the slideshow moves on to the next photo.

Thumbnails in Slideshows — This feature falls into the category of something so subtle that you might never notice it. When you play a slideshow in iPhoto '09, moving the mouse pointer causes the slideshow controls to appear, as before. But if you move the mouse pointer to the bottom of the screen, a row of thumbnails appears, with a white outline sliding left to right that shows the currently displayed photos. You can even drag the white outline to jump around in the slideshow. (iPhoto does display the thumbnails very briefly before it shows the slideshow theme picker dialog, so at least there's a possibility that you'd discover it on your own.)

Faces Plus Address Book Equals Facebook — In the first two versions of iPhoto '09, when you named an unrecognized face, iPhoto would autocomplete the name from previous entries, but that was it. Starting with iPhoto '09 8.0.2, iPhoto also suggests names from the contents of Address Book, complete with e-mail addresses.

If you've already created a name in iPhoto, you'll see two entries for that name in the menu of suggestions, whenever you're naming a face. To solve this, rename the person's snapshot in the Faces corkboard, selecting the suggestion from Address Book. In my testing in iPhoto '09 8.0.2, this works only if the original name in iPhoto differs from the name from Address Book, so you may need to rename the snapshot to a different name first, then connect it with the Address Book entry. Once you've connected the snapshot's name with the Address Book entry, you can change the snapshot's name to anything you like, and it will retain the full name and e-mail address from Address Book.

No one will miss noticing this addition, but you may not realize why it's important. When uploading photos to Facebook, for them to receive tags linking to the Facebook profiles of the people pictured in the photos, you must have each person's e-mail address in the Information dialog (select a snapshot in the Faces corkboard and either click the i button or press Command-I). It's important that it be the e-mail address the person has used for Facebook, so check their profile if you're unsure of which e-mail address to use in iPhoto.

The full name field is also important when uploading to Facebook. You probably want to refer to family and close friends purely by first name in iPhoto, but when you upload to Facebook, iPhoto uses the full name field, so "Tonya" becomes "Tonya Engst" on Facebook.

Make Unnamed Faces Smart Album — Another highly welcome feature that's new in iPhoto '09 8.0.2 is the enhancement of iPhoto's smart album capabilities with regard to faces. In iPhoto '09 8.0, there was a Name criterion, and you could enter text to match against. Now the Name criterion has been renamed to Face, and when you choose either Is or Is Not as the match, you get a pop-up menu to choose from. The first item in that pop-up menu is "unnamed," so if you choose it, you get a smart album that contains all the photos for which iPhoto has detected faces, but to which you haven't yet assigned names.

As an added bonus, once you name each face in a photo while in that album, iPhoto updates the album on the fly, immediately removing the now-named photo from the album and displaying the next photo with an unnamed face.

One more thing. iPhoto sometimes identifies random objects or textures as faces. When it does that, just click the X button in the corner of the white rectangle surrounding the thing that isn't a face to remove it. Deleting incorrect face rectangles (or even rectangles around the faces of people you don't know) will remove the photos from your Unnamed Faces smart album.

Naming Suggested Faces Directly - You're training iPhoto to recognize your friend Sally's face, so you doubleclick her snapshot on the Faces corkboard, and click the Confirm Name button to confirm or reject photos that iPhoto suggests might also contain Sally's face. Let's say iPhoto does a good job with Sally, and most of the suggested photos are indeed her, but one or two are of Sally's sister Jane. Starting with iPhoto '09 8.0.2, you can Control-click one of the close-ups of Jane, choose the Name command from the contextual menu, and enter Jane's name. Previously, you would only have been able to reject the pictures of Jane while training iPhoto to recognize Sally.

Detect Missing Faces - In organize mode, if you Control-click a photo or selection of photos, the contextual menu as of iPhoto '09 8.0.2 contains a new command: Detect Missing Faces. My understanding is that sometimes iPhoto does a poor job at identifying faces in pictures on its initial scan, and this command lets you force it to run again on a subset of your collection, with less stringent guidelines. I've tried using Detect Missing Faces on photos that contain faces that iPhoto didn't identify the first time, but only once in a number of attempts did it actually detect a previously missed face. Oh, and for reasons known only to Apple, the little lozenge that appears under faces that you haven't yet named now contains the text "unnamed" instead of "unknown face." Go figure.

**Rescan for Location**  $-$  **Also new in the contextual menu** that appears when you Control-click a photo in iPhoto '09 8.0.2 is a Rescan for Location command. Although I haven't been able test this, I believe that the point of this command is to enable iPhoto to pick up geotags that are added to photos by third-party tools like Houdah Software's HoudahGeo and Ovolab's GeoPhoto. I also gather that iPhoto '09 8.0.2 now allows you to enter latitude and longitude values directly when geotagging photos. Personally, I'm waiting for a GPS-enabled Canon PowerShot camera before I get more involved with Places.

Descriptions, Not Commands? Last, and absolutely least, Apple made several truly minor changes in the new black Information dialogs that debuted in iPhoto '09 for photos and face snapshots. Initially, iPhoto used imperative tags: "Enter photo location," "Enter description," "Enter full name," and "Enter e-mail address." Starting with iPhoto '09 8.0.2, Apple switched to purely descriptive tags that lack the capitalized "Enter" command: "photo place," "description," "full name," and "e-mail address."

Most people should be able to figure this out, and once you've entered a full name or an e-mail address in those fields, you'll know how to do it in the future. But overall, I think losing the "Enter" command is a move in the wrong direction, especially since these new black Information dialogs indicate that something is a user-addressable field only with bright white text (gray text is read-only) and with a field border that appears only on mouse-over. It may be attractive, but it's not very discoverable, and the text change makes it worse.  $\sigma$ 

## Five Tips for Reading Mac Security Stories

 $Some$  days it seems the entire world is waiting<br>form and of the last ground of Meintech consider France from grace of the long-vaunted Macintosh security. From industry publications to the mainstream press, even the slightest Mac security hiccup spurs an onslaught of articles, debates, and even the occasional cable news headline. Some stories declare us invulnerable to attacks, while others give the impression that by the time you jump up from your armchair and rush to your Mac, it will already be infected and funneling your life's savings and family photos to Nigerian spammers. For us Mac users it can be difficult to discern the lines between truth, hype, and outright fantasy.

As someone who spends most of his time reading, writing, and speaking about security, there are five things I tend to look for in Mac security news to cut to the heart of the story. After all the hype in recent days over the "Mac botnet," I thought it was time to share some of my tricks.

#### Is the Story Based on a Vendor Press Release?

Many security vendors provide the computing community an invaluable service by releasing vulnerability and exploit information uncovered by their research and incident response teams. While this information is incredibly helpful in learning about and evaluating new security threats, it also comes with a dark side: Vendor marketing departments often see these discoveries as a great way to scare people into buying their products.

They issue press releases to draw as much attention to problems as possible, hoping they will bring more users to their products (since they can always, of course, protect against the new risk). These releases would fade into the ether if it weren't for a press hungry for readers. Everyone loves a good scare story, and it becomes the digital media equivalent of "if it bleeds, it leads."

When I read any story involving some new kind of security threat, the first thing I look for is the source of the story. If I see nothing but quotes from a security vendor, or a straight reprint of a press release (an all-too-common practice), my skepticism meter usually starts to peak. (For the record, I don't consider the vendors malicious or deceptive, but when you truly believe in your product it comes with a certain bias.)

Is the Story Really New? Security stories often percolate for months, or even years, in the industry press before breaking out into more mainstream publications. Even within the industry press, we sometimes see a small group of incidents constantly repurposed in new articles, typically with a healthy dose of additional hyperbole.

The Mac botnet story that flooded the press last week is a classic example of an old story experiencing an unjustified rebirth. The malicious software initially appeared back in January 2009, hidden inside pirated versions of iWork '09 and Adobe Photoshop CS4.

The story was revived as additional information came to light, but it was unfortunately misinterpreted by many as some new kind of attack. The malicious software was demonstrating some interesting behavior, but nothing in the story indicated any additional risk to users. A quick Google search will usually reveal the root of the story, and help determine if you face a new risk.

Is the Security Issue Really New? It's not uncommon to see a string of security stories that are all essentially about the same root problem. This happens regularly even in the security industry; once a new vulnerability or exploit becomes public there's a never-ending string of variants as different bad guys try to circumvent our security defenses. But these variants are typically different colors on the same body, and don't indicate any increased risk over the original.

For example, some Mac malware hides itself as a fake video player on adult Web sites, and we saw a few new versions appear last year. This social engineering trick hiding malware inside an innocuous-looking application aimed at prurient interests — has been around nearly as long as people have been looking at digital pictures of other people who aren't wearing clothes. When I read stories that seem to spin old news, or describe a variant of a wellknown problem, I start looking at them more skeptically.

I'm generally unimpressed by any story that involves tricking a user into manually installing malicious software. On occasion we see a particularly creative deception, and I might be concerned if the malicious software was hiding in a mainstream application, but getting someone to install something evil on their system is a fault with the human brain, not their operating system of choice.

What's the Mechanism of Action? With any security risk there has to be some sort of mechanism of action. Sometimes it's a new vulnerability in an operating system or software, other times it's a new method of attack. If the news story doesn't offer any details on the mechanism of action, I start hunting down sources to determine what's really going on. Once I do identify the mechanism, I can usually determine the level of risk.

For example, as we discussed above, I tend to be less concerned about software that requires manual installation, unless it's hidden itself in an extremely common source that affects a large portion of the community. (Yes, you

could argue hiding malware in an adult video player hits a large portion of the community, but that's not something we talk about in polite publications). If I see something that works only under a limited set of uncommon circumstances, the risk is usually low.

However, when I see something that allows an attacker to take over your system via an e-mail message, by getting you to view a malicious Web page, or via a network attack on a common port or other common service, I become more concerned.

First ask yourself how it works (what's the mechanism of attack?), then how bad it is (what does it damage, or allow the attacker to do?), and then who it affects (any Mac user, or just those running some obscure software?). Admittedly, you need a bit of knowledge to make these interpretations, but you don't generally have to be a security expert to figure out many of the basics.

Going back to our Mac botnet story, it was mentioned, if not clear, in every article that the malicious software hid itself only inside pirated versions of iWork '09 and Photoshop CS4. Unless you downloaded those illegally, or grabbed a (possibly illegal) version from a friend, you were safe. End of story.

#### Does the Story Defend Mac Security Based Solely

on History? We Mac users have it pretty good. We face only the smallest fraction of the security risk endured by our Windows brethren. But just because we live in a nicer neighborhood doesn't mean we are immune to risks. For many years OS X did have an inherent security advantage over Windows, but to those who understand the technologies within the operating systems, those days are long past.

The latest version of Windows (Vista, not that most people use it) is provably more secure in the lab than the latest version of OS X 10.5 Leopard. Leopard lacks proper implementation of the new anti-exploitation technologies included in Vista, and, based on the number of Apple security patches, experiences about as many vulnerabilities.

When I see articles that defend OS X based on the lack of Mac-specific malicious software, and not on current technical capabilities, cybercrime dynamics, or attack methods, I tend to be dubious.

OS X's Unix core was a powerful security defense for many years, especially the requirement to enter a password before installing most kinds of software, but modern attack methods are able to circumvent that protection. On the upside, Apple started adding some of these technologies to  $OS X$  in Leopard (albeit incompletely), and if they finish the implementation, and continue to add new security features, the odds are we will never face the same security risks as Windows users.

You Can Do It  $-$  The need for computer security long ago passed from a minor annoyance to something that could affect our personal and financial safety. Just as disasters, crime, and tales of tragedy tend to dominate the news, stories of information security failures never fail to grab the headlines. When it's a story with the potential to smear a media darling like Apple, you can bet the article will be right up there next to the latest celebrity embarrassment. But with a little consideration of these five tips, you can evaluate the reality level of any given security story.  $\sigma$ 

#### **by Tim Sullivan**

## Rumors and Reality

#### Around Apple

• Apple may be working on releasing two different devices: an iPhone Lite and a Media Pad.

One device is a smaller, less expensive calling device described by a person who has seen it as an "iPhone lite." The other is a media pad that would let users listen to music, view photos, and watch high-definition videos. It would place calls over a Wi-Fi connection.

The iPhone Lite is said to be thinner, smaller, and cheaper than the current iPhone. Most of the cost savings are said to come from a new system-on-chip that has reduced costs.

The media pad is said to be smaller than Amazon's Kindle ebook reader but its touchscreen is bigger than the Kindle's.

**Coming soon:** With most internet searches today, queries are limited. For instance, it is possible to ask "What's

the best fare from New York to London next Thursday?" Google.com or Ask.com will return a bunch of sites that can show air fares, but the best fare on Thursday? Not yet.

There are efforts to develop search engines that can answer questions that require integration of various pieces of information such "New York to London" and "best fare" and "Thursday."

This requires accessing what is called the Deep Web, that part of the web that contains data bases, e.g. time, date, flight, origin, and destination. To extract meaningful data from the Deep Web, search engines have to analyze users' search terms and figure out how to broker those queries to particular databases. At the University of Utah, Prof. Juliana Freire is working on DeepPeep, an ambitious effort to index every public database online.

*Continued on page 10*

### Rumors and Reality

This month, Dr Stephen Wolfram will unveil Wolfram Alpha, a first step towards what many consider to be the internet's Holy Grail – a global store of information that understands and responds to ordinary language in the same way a person does. It is a system that has been engineered to provide really rich knowledge about human knowledge. It's a very powerful calculator that doesn't just work for math problems — it works for many other kinds of questions that have unambiguous (computable) answers.

His engine works by drawing on the knowledge on the internet, as well as private databases. Dr Wolfram said he expected that about 1,000 people would be needed to keep its databases updated with the latest discoveries and information. He also added that he would not store information on ordinary people.

Check out Dr Wolfram's presentation at [<http://www.youtube.com/watch?v=hYhLsQPHNas>](http://www.youtube.com/watch?v=hYhLsQPHNas)

Dear Sir or Madam I recently passed away. Hopefully we have all prepared for our demise: written wills, power of attorney, and whatever else is necessary. In this day and age, many of our contacts are via the internet — people with whom we communicate via e-mail, chat rooms, online social networks, on-line games.

It would seem like a good idea to list these people as well as the information needed to contact them, including passwords, so that they can be notified. The information can be kept on a flash drive or with a friend.

Or there are some websites that store e-mails to be sent when the time comes[. Deathswitch p](http://www.deathswitch.com/)rovides, for \$20 per year, the ability for members to create up to 30 e-mails with attachments like video files. The e-mails will be sent out automatically if members don't check in at intervals they specify, like once a week.

[SlightlyMorbid s](https://www.slightlymorbid.com/)ends out the notices after being notified by a friend.

[Legacylocker](https://www.legacylocker.com/) requires a copy of a death certificate before sending out the information.  $\bullet$ 

#### **by Doug McLean**

## .Mac HomePage Web Application To Be Discontinued

 $\mathrm{Apple}$  has announced that on 07-Jul-09 it will application as a method for adding and editing content on .Mac-hosted Web pages. HomePage is a legacy feature of the .Mac service that enables users to publish simple Web pages using their .Mac account; old versions of iPhoto also created photo albums that could be edited via HomePage.

While all .Mac Web pages will remain accessible at their current URLs (as long as you maintain an active MobileMe membership), they will become unmodifiable via the HomePage Web application after 07-Jul-09. However, you will still be able to modify HTML files in your iDisk's Sites folder. Plus, if you want to remove any content after 07-Jul-09, you'll have to delete the files manually from your iDisk, since the HomePage Web app will disappear.

In lieu of HomePage, Apple recommends that existing MobileMe users use iWeb (included with iLife '06 and later versions) to publish new pages to their MobileMe accounts. Additionally, MobileMe members may use iPhoto or iMovie to publish photos and movies directly to MobileMe Gallery. Instructions for migrating HomePage photos and movies to MobileMe Gallery can be found on Apple's Web site.

Finally, while Apple has not officially confirmed it, some users posting on Apple forums say that Apple support techs have indicated that HTML pages published via .Mac and made using tools other than HomePage or iWeb will continue to work via their current URLs.  $\bullet$ 

## Backblaze Publicly Launches Online Backup Service for Macs

 $Severa<sup>1</sup>$  months ago, I wrote about a new on-<br>which at that time wes evoilable to Magayers only in a bota which at that time was available to Mac users only in a beta form, by private invitation (see ["Backblaze Launches Mac](http://db.tidbits.com/article/9921)  [Beta of Online Backup Service,"](http://db.tidbits.com/article/9921) 2008-12-09). After extensive beta testing, and a few much-requested modifications, the company has now finally opened the service to everyone. If you've been thinking about using online backups, or if you've tried another service and been disappointed, Backblaze may well be worth a look.

Like several other online backup systems, Backblaze uses Mac client software to back up your files, compressed and encrypted, to secure servers over the Internet. It operates continuously in the background, automatically uploading new data as you create or modify it. You can restore data by selecting files and folders in a Web-based interface and downloading a Zip file, or by requesting that the company send your data overnight by FedEx on DVD (\$99 for up to 4.2 GB of data) or on a USB hard drive (\$189 for a 500 GB hard drive, up from 160 GB during the beta program).

One of the key changes the company made during its beta program was adding support for resource forks on Mac files, including full de-duplication of resource fork data. In addition, the company says it correctly backs up and restores each file's type, creator, creation date, and

modification date, and that packages (or bundles), such as those used to store iPhoto libraries, are handled correctly. All of this should be good news to users who have found these features lacking in [Mozy,](http://mozy.com/) a similar but better-known backup service.

Among the numerous other changes in the 1.0 release (or 1.0.0.134, to be exact) are greatly improved support for external drives (which the software now tracks even after they're disconnected), more helpful notifications and reports, improved translations into several different languages, performance and compression enhancements, and more intelligent exclusion of cache and temporary data. Backblaze now also includes an uninstaller.

For users who participated in beta testing, Backblaze should automatically and silently update its client software in the background. New users can [download the software](https://www.backblaze.com/download_mac.htm?bznetid=909076641242061498387&tz=GMT-04%3A00) (a 3.6 MB file) from the Backblaze Web site. Setup is a matter of running the installer, entering your email address, and choosing a password. No other configuration is required, although users can manually exclude any folders, volumes, or file types they don't want to back up.

Backblaze charges \$5 per month, or \$50 per year (which works out to \$4.17 per month) for unlimited data storage, and the company offers a 15-day free trial.  $\overline{C}$ 

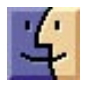

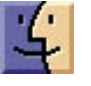

# May Software Review

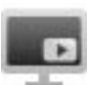

#### MacTubes - 2.3 [http://brpg.hp.infoseek.co.jp/mactubes/](http://brpg.hp.infoseek.co.jp/mactubes/index_en.html) index\_en.html

Requires Mac OS X 10.4.2 or higher, Safari 2.0 or higher, Adobe Flash Player Plug-ins 9.0 or higher. Universal binary. Free ware.

MacTubes allows the users to find, collect/save, and play YouTube videos. Videos can be identified by keyword, theme, or contributer. There's an option to save the videos as MP4s.

Now I can easily save the "Holiday Light Show to Trans Siberian" or Susan Boyle or find and save instructional videos on many different subjects.

### Apple Updates

#### [iWork 09 9.0.1](http://support.apple.com/downloads/iWork_09_9_0_1)

#### March 26, 2009

System Requirements  $-$  OS X 10.5.6

iWork '09 Update 1 is recommended for all iWork '09 users.

Keynote 5.0.1 improves reliability when deleting Keynote files, copying slides between presentations, or working with transitions and builds.

Pages 4.0.1 improves reliability when working with EndNote X2 or MathType 6, or deleting Pages files.

Numbers 2.0.1 improves reliability when deleting Numbers files, importing Microsoft XLSX files, customizing the toolbar, working with some functions, or working with charts.

#### [iWeb 3.0.1](http://support.apple.com/downloads/iWeb_3_0_1)

#### March 26, 2009

System Requirements – OS X 10.5.6

This update addresses issues when publishing to an FTP server and other minor issues

[iLife Support 9.0.2](http://support.apple.com/downloads/iLife_Support_9_0_2) March 26, 2009

System Requirements  $-$  OS X 10.5.6

This update improves overall stability and addresses a number of other minor issues. It is recommended for all users of Aperture, iLife 09, and iWork 09.

#### [iPhoto 8.0.2 Update](http://support.apple.com/downloads/iPhoto_8_0_2_Update)

#### March 26, 2009

System Requirements  $-$  OS X 10.5.6

This update improves overall stability and addresses minor issues in a number of areas, including Faces, Places, photo sharing, and slideshows.

#### [MacBook Pro Graphics Firmware Update 1.0](http://support.apple.com/downloads/MacBook_Pro_Graphics_Firmware_Update_1_0) March 25, 2009

System Requirements – OS X 10.5.

This firmware update is recommended for all 17-inch Mac-Book Pro (Early 2009) users and addresses the appearance of vertical lines or distorted graphics on the notebook display.

#### [Mini DisplayPort to VGA Firmware Update](http://support.apple.com/downloads/_Mini_DisplayPort_to_VGA_Firmware_Update) March 17, 2009

System Requirements – OS X 10.5.6

This firmware update addresses intermittent flickering and compatibility issues such as no video on some external displays when using the Mini DisplayPort to VGA Adapter on your Mini DisplayPort enabled Mac

#### [Front Row 2.1.7](http://support.apple.com/downloads/Front_Row_2_1_7) March 11, 2009

System Requirements

- OS X 10.5 or later
- QuickTime 7.5.5 or later
- iTunes 6.0.4 or later
- iPhoto 6.0.2 or later

The Front Row update 2.1.7 provides iTunes 8.1 compatibility

[Time Capsule and AirPort Base Station Firmware](http://support.apple.com/downloads/Time_Capsule_and_AirPort_Base_Station_Firmware_Update_7_4_1)  Update 7.4.1 March 5, 2009

System Requirements – OS X 10.4 or late

The Time Capsule, AirPort Extreme, and AirPort Express Base Station with 802.11n\* Firmware 7.4.1 update includes bug and security fixes

### [AirPort Utility 5.4.1](http://support.apple.com/downloads/AirPort_Utility_5_4_1)

#### March 3, 2009

System Requirements – OS X 10.4 or later

AirPort Utility v5.4.1 is the simple to use, setup and management utility for the AirPort Express Base Station, the AirPort Extreme Base Station and Time Capsule.

Use AirPort Utility to setup and manage the following products:

- AirPort Express Base Station
- AirPort Extreme Base Station
- Time Capsule

### [AirPort Client Update 2009-001](http://support.apple.com/downloads/AirPort_Client_Update_2009_001)

March 3, 2009

System Requirements – OS X 10.5.6

This update is recommended for all Intel-based Macintosh computers running OS X 10.5.6.

#### [Digital Camera RAW Compatibility Update 2.5](http://support.apple.com/downloads/Digital_Camera_RAW_Compatibility_Update_2_5)

#### March 2, 2009

System Requirements – OS X 10.4.11

This update extends RAW file compatibility for Aperture 2, iPhoto '08, and iPhoto '09 for the following cameras:

- Nikon D3X
- Epson R-D1x

#### [Battery Update 1.4](http://support.apple.com/downloads/Battery_Update_1_4)

#### March 2, 2009

System Requirements

- OS X 10.4.11
- $-$  OS X 10.5.6

This update improves the ability of MacBook batteries to maintain a charge when the system is shut down and not used for an extended period of time.

For more information about this update, please visit this website[: About Battery Update 1.4.](http://support.apple.com/kb/HT3421)

Products affected:

- MacBook (13-inch)
- MacBook (13-inch Mid 2007)
- MacBook (13-inch Late 2006)
- MacBook (13-inch Late 2007)
- MacBook (13-inch, Early 2008)
- MacBook (13-inch, Early 2009)
- MacBook (13-inch, Late 2008)  $\sigma$

### Share Keystone MacCentral with other MACaholics

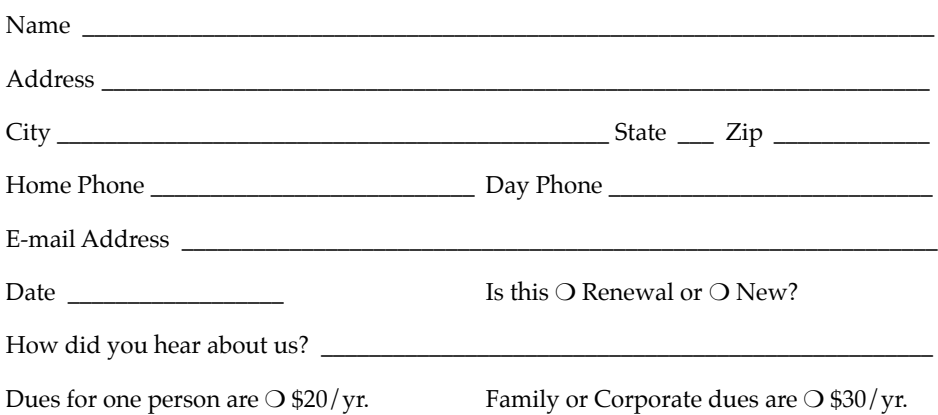

To join Keystone MacCentral, mail this form with your membership dues (payable to Keystone MacCentral) to:

#### Keystone MacCentral Membership Chair 305 Somerset Drive Shiresmanstown, PA 17011

Keystone MacCentral meetings are held at 6:30 p.m. on the 3rd Tuesday of the month at Gannett Fleming, 209 Senate Avenue, Camp Hill.

# Mac 911

#### *Auto-enabling Safari's Private Browsing*

*Reader Leo Campo is interested in Safari's Private Browsing feature, but finds with it a measure of frustration. He writes:* 

*I'm using Safari 4 beta on an Intel iMac under Leopard 10.5.6. I use the private browsing feature most of the time. Is there a way to make this Safari feature the default action? It gets old very fast always having to turn this feature back on every time I launch Safari, which for me, is several time a day.* 

Regrettably Private Browsing isn't a feature you can leave on. When you quit Safari and launch it again, you'll find that Private Browsing is turned off. And no, editing the com.apple.safari.plist file does you no good either. Safari just resets the option within the preference file when you next launch Safari.

If you're running Leopard you can, however, automate the process of enabling the Private Browsing option with AppleScript. Like so.

First, launch the Universal Access system preference and enable the Enable Access for Assistive Devices option.

Now, launch Script Editor (within the AppleScript folder inside the Applications folder) and enter the following script:

tell application "Safari" activate end tell tell application "System Events" tell process "Safari" tell menu bar 1 tell menu bar item "Safari" tell menu "Safari" click menu item "Private Browsing" end tell end tell end tell end tell end tell

Save the script as an application and then use that application to launch Safari. When you do, Safari will launch and Private Browsing will be enabled.

#### *Accessing a Mac when you don't know the password*

*Reader Sabrina has a common, but potentially delicate, question. It goes a little like this:* 

*I was given my mother's iMac because she passed away but I don't know the password. How can I gain access to this Mac?* 

I suggest this question is a little delicate because you could use the method I'm about to describe to access any Mac. And that may be a problem for parents who want to keep kids out of their stuff (and vice versa). On the other hand, situations such as yours (as well as problems that come up when you purchase a used Mac that hasn't been properly cleared) invite a response.

That response is this in regard to OS X 10.5: Locate that Mac's installer disc or a recent OS X installer disc (a Tiger or Leopard disc, for example). Insert that disc into the Mac's media drive and hold down the keyboard's C key to boot the Mac from that disc.

When the Mac boots you'll be asked to choose a language. Do that and click the right-pointing arrow icon to continue. When the Welcome screen appears wait for the menubar to materialize and choose Reset Password from the Utilities menu. In the resulting window choose the user whose password you want to change from the Select a User popup menu. Enter and confirm a password in the appropriate fields and, if you like, enter a hint for the password. Click Save to make the change.

Note that when you've reset the Administrator's password you haven't reset the login keychain password — that password remains as it was when it was originally set. What this means is that you'll be able to do all the things an Administrator can — install applications and muck with all the Mac's system preferences, for example. You can't, however, access keychain items (web site passwords, for example) saved in that login keychain without the password originally used.

Oh swell, I hear parents saying. You've just given my kid the key to taking over my Mac. Thanks so much!

Fortunately, there's something you can do. Boot your Mac from that installer disc again, find your way to the Welcome screen, and from the Utilities menu choose Firmware Password Utility. In the window that appears click the Change button, then enable the Require Password to Change Firmware Settings option and enter and verify a password. Click OK and your Mac is now protected with a firmware password.

Which means what? It means that if your kid starts up your Mac with an installer disc in the media drive and presses the C key to boot from the disc, the Mac will ignore that key press and move to the login screen. If the kid's really savvy and presses the Option key to move to the screen where you choose a device to boot from, a padlock icon appears with a text field below. If said kid doesn't enter the correct firmware password in that text field, he or she won't be able to boot from the disc.

However (and this is an important however), if you've logged into your Mac as an administrator and walked away from your Mac without logging out, any passerby can then shove the installer disc into the Mac's media drive, boot from that disc by choosing it in the Startup Disk system preference, and then muck with the administrator and firmware passwords. For this reason, be sure to log out of your account before leaving your Mac if you fear for your Mac's safety. (The Log Out After X Minutes of Inactivity option in the General tab of the Security system preference can help with this.)

#### *Making sense of OS X's folder structure*

*Reader Mark Walerysiak is frustrated by what he views as redundancy in OS X. He writes:* 

*I'm very happy with all things Apple but one thing I've never understood about OS X is the multiple Library folders. Today I was looking for the StartupItems folder because I had to delete something. I went to Hard Drive/System/Library/ StartupItems. And I found nothing in that StartupItems folder. I then went*  to my Home folder/Library, only to find no StartupItem folder. *Finally, I found what I was looking for in Hard Drive/Library/ StartupItems folder. What the heck is going on?* 

This question goes to the heart of the way OS X organizes users and directories. It breaks down this way:

Items in the System folder are for OS X's use — items in its Library folder are, for the most part, placed there when OS X is installed or when the OS is updated. Unless you're geeking out, there are few reasons to venture into this folder.

The Library folder at the root level of the hard drive is often populated with third-party items installed by an Administrator. In the case of startup items, they're placed here because they may be needed by every user who has an account on that Mac. If a user doesn't have access to a particular application that uses one of these startup items — because they have a controlled account, for example

— no worries. It doesn't hurt to have that item loaded. It

would hurt, however, if a startup item was loaded for one account and not another.

This helps explain why there's no StartupItems folder in the Library folder within your user account. (Underscoring this notion is the fact that startup items load before a user logs in.) Note that StartupItems are not the same thing as the applications you've designated as Login Items for your account. StartupItems work deeper-level background mojo than Login Items.

The Library folder within a user's folder contains, as you might expect, items that apply to that specific user — preferences, audio files, plug- ins, mailboxes, log files for applications used by that user, and so on. This is the folder you want to dig around in when something in your account is acting up.

#### *Spring into spring-loaded folders*

Today's easy-peasy fix comes courtesy of reader Paul Sarlis, who *writes:* 

*With older versions of OS X I could grab a file that I saved to my Desktop and hold it over my hard drive icon. When I did that the hard drive would open so that I could place the file where I needed it. Is this option still available or is there a new way to do this?* 

Yes the option — called spring-loaded folders — is still there. In your case, it appears that it's been switched off. To switch it on, choose Finder -> Preferences, click the General tab if it's not already selected, and enable the Spring-Loaded Folders and Windows option. With the Delay slider below you can determine how long the Finder delays springing open a folder or volume after you've dragged an item to it.

Easy and peasy though this question and answer are, it's a nice reminder of a feature that far too many people fail to use. If this spring-loaded thing is new to you, it works this way: Drag an item to a volume or folder and continue holding down the mouse button. The volume or folder will blink a couple of times and then its root folder will open. You can let go of the mouse button and the item will drop into this folder. Or, you can hold the item over yet another folder and, sure-as-shootin', that folder will also blink and then open. Continue this process until you dig down into the folder you want to access.

*[Macworld Senior Editor Christopher Breen is the author of "Secrets of the iPodand iTunes (6th edition)," and "The iPod and iTunes Pocket Guide (4th edition)" both from Peachpit Press* 

#### *and*

*"OS X 10.5 Leopard Essential Training (video)" from lynda.com Find Chris' books at [www.amazon.com an](http://www.amazon.com)d [www.peachpit.com.](http://www.peachpit.com)  Get special user group pricing on Macworld Magazine! Subscribe today at [http:// www.macworld.com/useroffer \]](http://www.macworld.com/useroffer)*